Dokumenty MM dokonują rozchodu towaru z magazynu źródłowego i jednocześnie przychodu do magazynu docelowego. Magazynem źródłowym jest magazyn bieżący, którego numer odczytać można na dolnym pasku stanu. Magazyn docelowy wskazuje się na formularzu dokumentu.

Podział dokumentów MM na rejestry może przebiegać tak jak podział magazynów np.:

- MM/C02 przesunięcie z centrali do magazynu2
- MM/C03 przesunięcie z centrali do magazynu3

Dzięki temu uzyskasz m.in. ciągłość numeracji dokumentów MM w poszczególnych magazynach.

Zatwierdzenie przychodu może nastąpić przy wydawaniu towaru z magazynu bieżącego, bądź też przy odbieraniu na innym magazynie. Konfiguracji, który z tych dwóch sposobów ma być dostępny, dokonujemy w definicji dok. MM.

Opcja **Zatwierdzenie przychodu** ma dwie możliwości wyboru:

- w magazynie źródłowym (opcja domyślna)
- w magazynie docelowym.

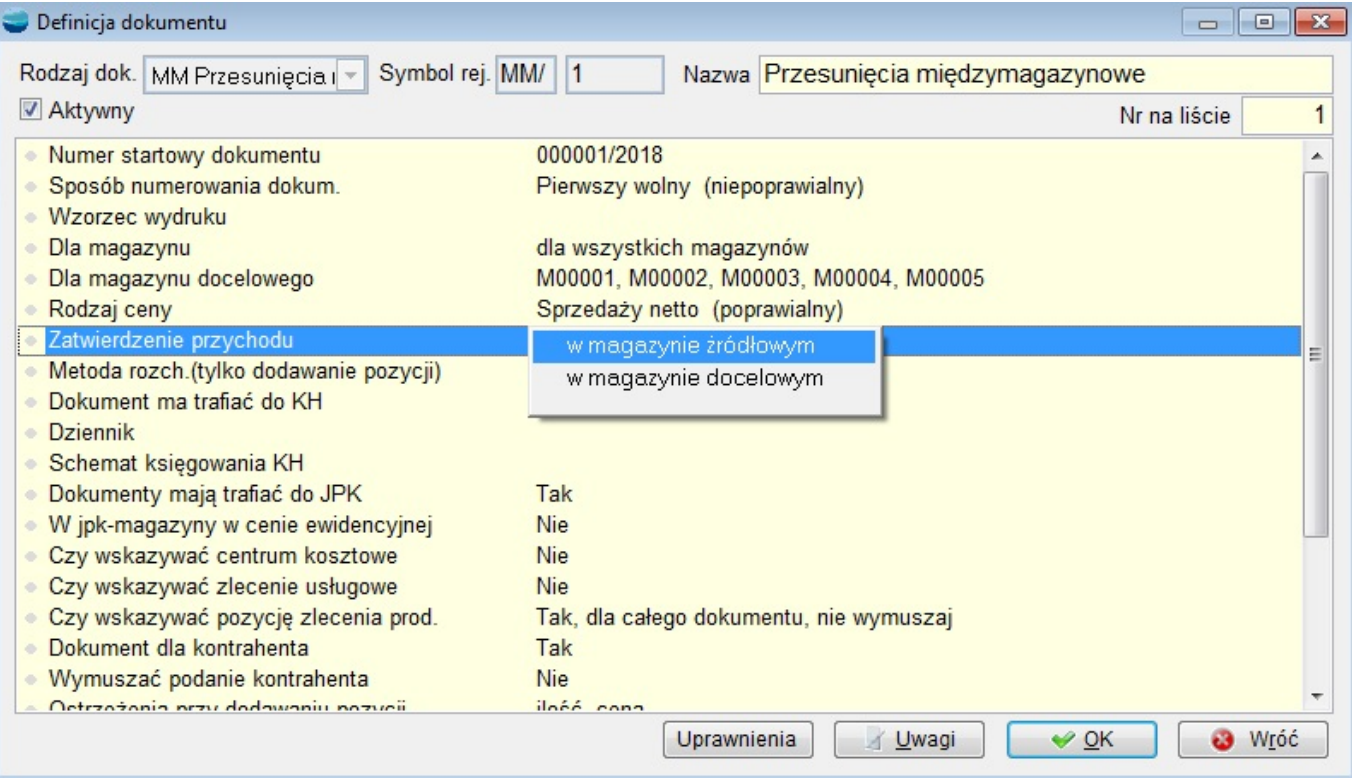

Zatwierdzenia dokumentu MM w magazynie docelowym może dokonać operator, który ma uprawnienie do zatwierdzania przychodów oraz:

- stworzył dokument,
- ma uprawnienie do oglądania cudzych dokumentów.

## **Przesunięcie międzymagazynowe – formularz**

Dodając nowy dokument MM pojawia się poniższy formularz.

**⇒ Patrz moduł Pierwsze kroki ->[Dokumenty](https://dokumentacja.humansoft.pl/docs/corax/pierwsze-kroki/dokumenty/) –> Tworzenie nowego dokumentu**

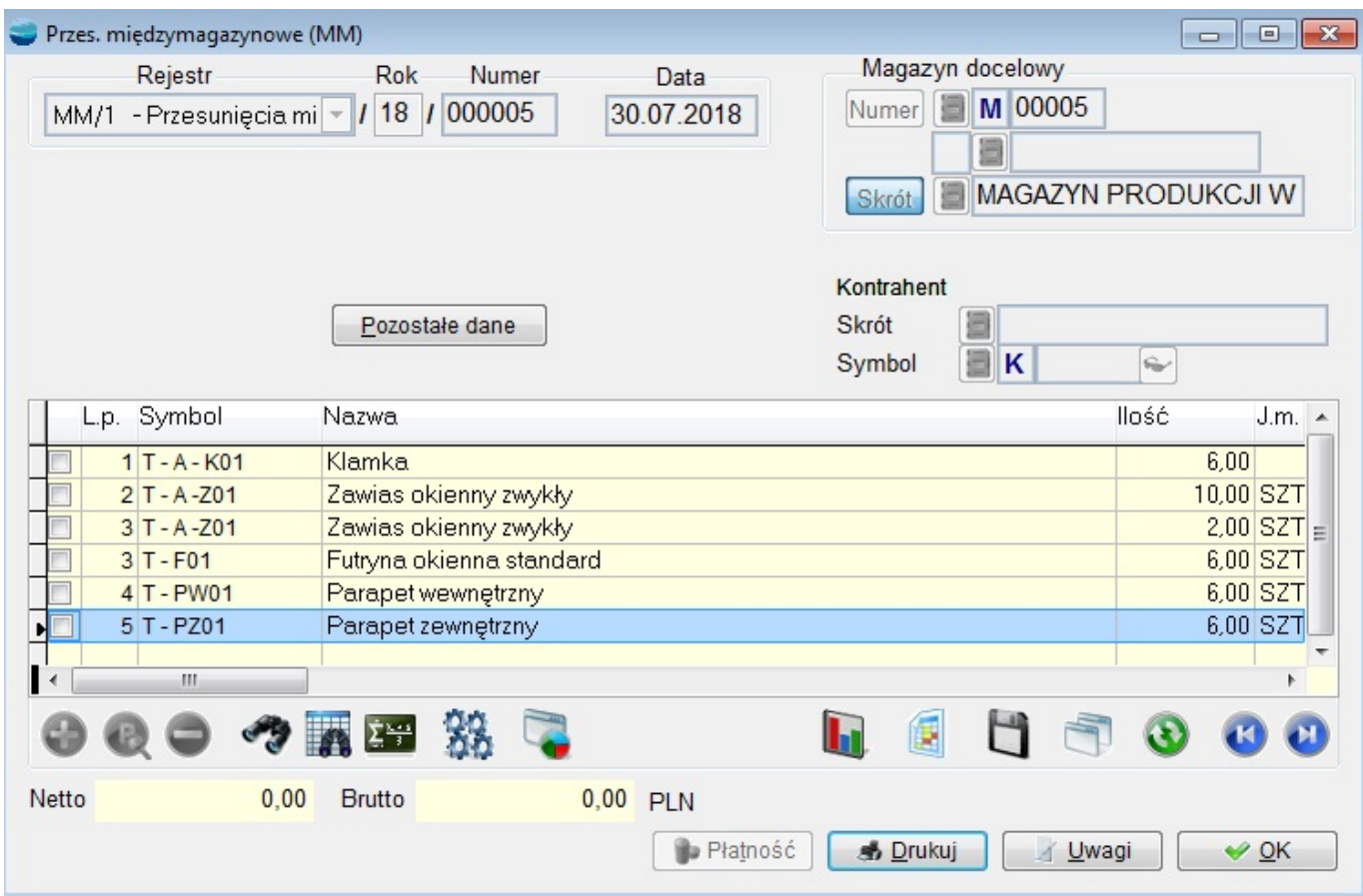

# **Dane nagłówkowe charakterystyczne dla dokumentu MM**

Przycisk **Pozostałe dane** na dokumencie sprzedaży zawiera następujące pola:

## Rodzaj ceny

Można tu ustalić rodzaj ceny, według której zostanie wystawiony dokument:

- cena netto sprzedaży
- cena brutto sprzedaży
- cena zakupu.

Najczęściej przesunięcia MM odbywają się w cenach zakupu, jednak zdarza się wycenianie w cenach sprzedaży np. przy przesyłaniu towaru do oddziału / sklepu. Dokumenty w cenach sprzedaży posiadają również wartość w cenie zakupu potrzebną do poprawnego zaksięgowania operacji przychodu i rozchodu.

Pole to podlega zasadzie blokowania po przejściu do tabeli pozycji dokumentu.

## **Rodzaj / Symbol centrum kosztowego**

Pola są aktywne w przypadku, gdy w definicji dokumentu ustawiono, aby program pytał o centrum kosztowe.

## **Pozycje dokumentu MM**

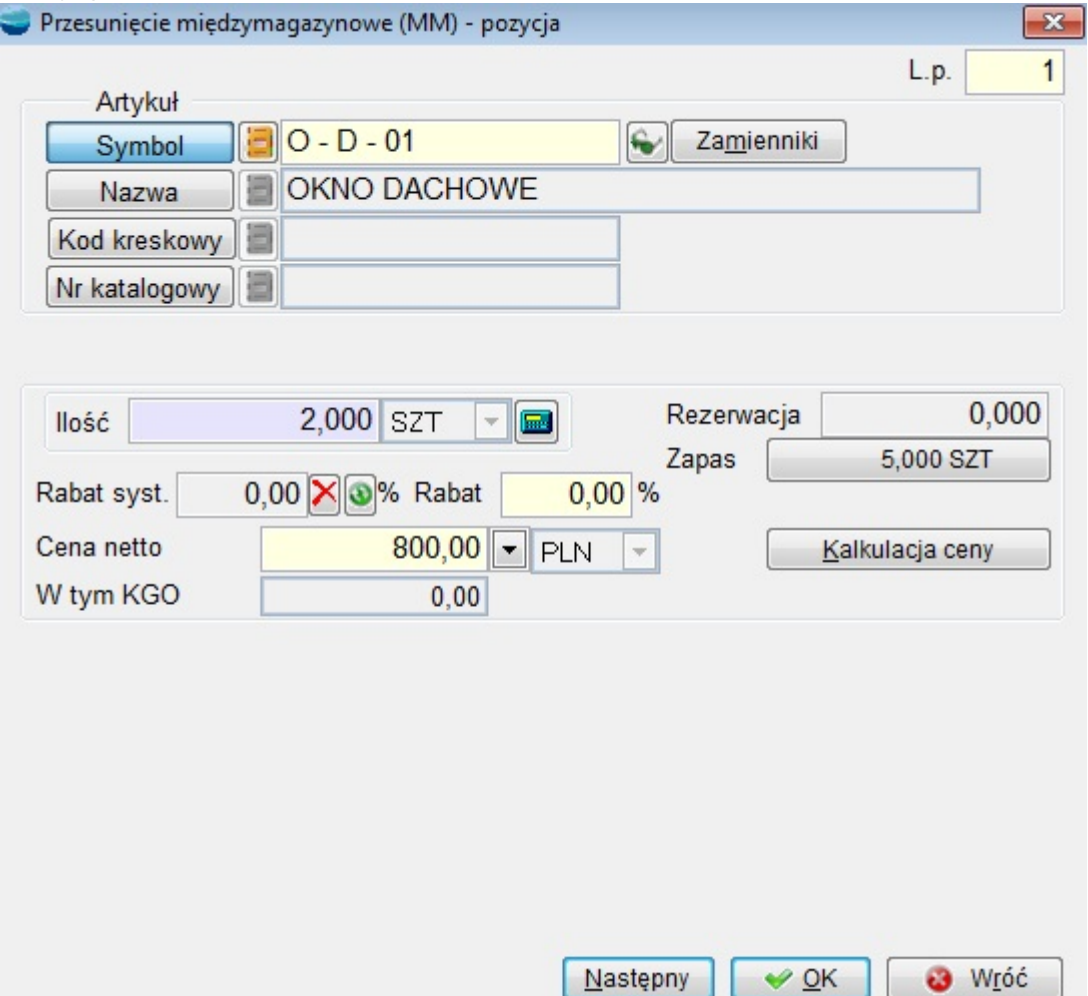

Po wskazaniu towaru do przesunięcia i naciśnięciu klawisza **Enter** pojawi się tabela artykułów w nieco innym układzie niż dla większości dokumentów. Prezentuje ona szczegółowe stany magazynowe z rozbiciem na poszczególne dostawy.

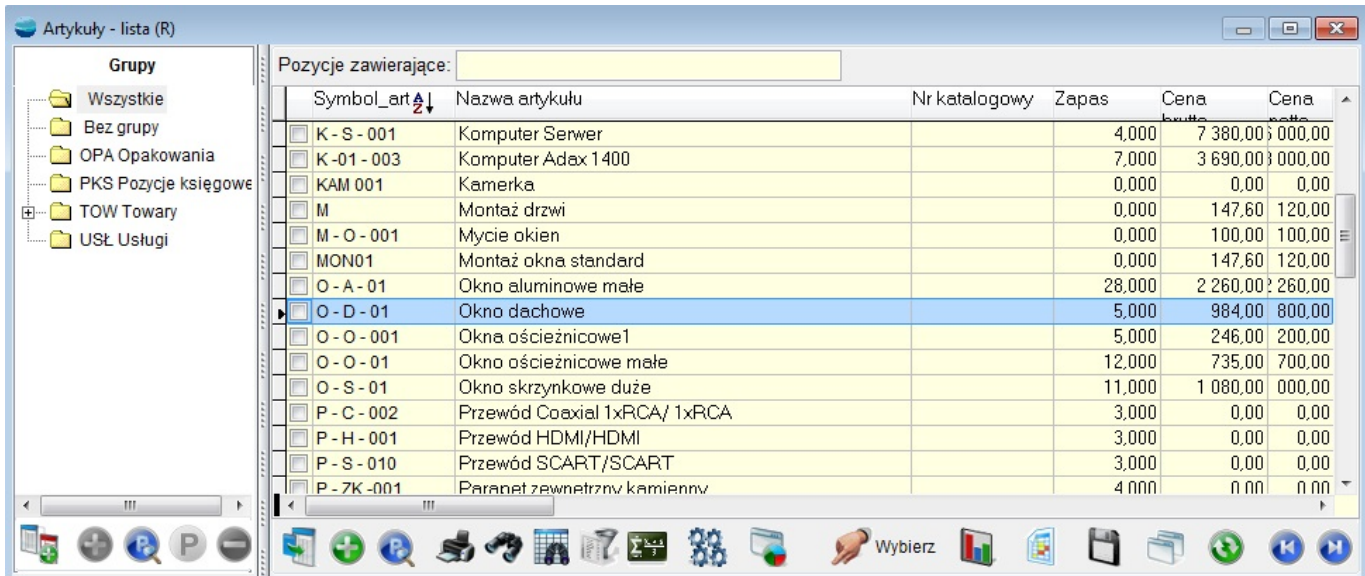

Towary w tabeli mogą się powtarzać, gdyż prezentowane są tu wszystkie dostawy towaru będącego na magazynie. W tabeli widać ceny zakupu, daty przyjęcia oraz numery dokumentów przychodowych.

Operator może wskazać do przesunięcia towar z konkretnej dostawy.

## **Ilość**

Po właściwym wybraniu artykułu kursor ustawia się w polu *Ilość*.

Artykuł może mieć zadeklarowaną ilość jednostek w opakowaniu podstawowym. W takim przypadku dostępne są właściwe pola. Przesuwając na przykład 25 szt. towaru pakowanego po 12 szt. można wpisać zarówno 25 w pole ilość, jak i 2 opakowania i 1 szt. Program przelicza automatycznie jednostki na opakowania i odwrotnie.

#### **Cena i rabat**

Pola są niedostępne w przypadku, gdy dokument jest wystawiany w cenie zakupu. Zanim nie potwierdzimy przesunięcia klawiszem **OK** lub **Następny** pole cena ma wartość 0. Po zatwierdzeniu program wypełnia pole ceną pobraną z dostawy.

## **Zakończenie dokumentu MM**

Przycisk **OK** kończy obróbkę dokumentu.

Dodawane pozycje zdejmują towar z magazynu źródłowego, ale nie aktualizują stanu magazynu docelowego od razu. Pytanie o aktualizację stanu zadawane jest przy próbie zamykania dokumentu. Po kolejnych otwarciach dokumentu, który raz zaktualizował stany, wszelkie poprawki takie jak: dodawanie, usuwanie i poprawianie pozycji, będą natychmiast korygować stany magazynowe.

Przy pierwszej próbie opuszczenia na ekranie pojawi się następujący komunikat:

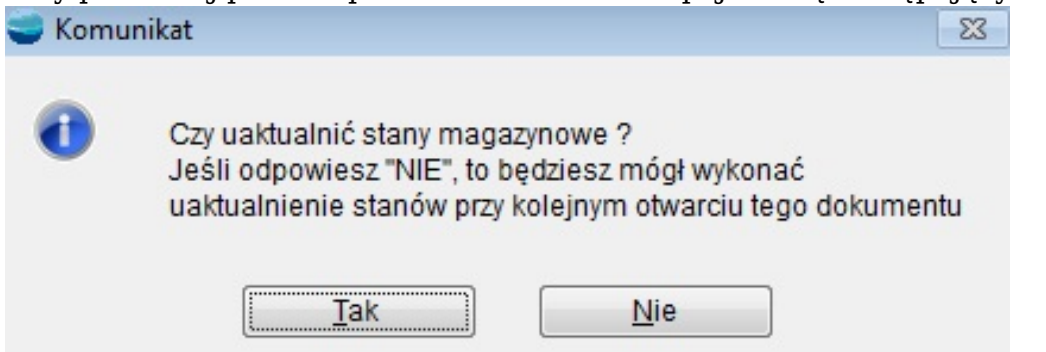

Jeżeli odpowiesz twierdząco na to pytanie, to dokument MM uaktualni stany magazynowe (towar, materiał pojawi się na magazynie docelowym).

Jeśli na powyższe pytanie odpowiesz przecząco, to dokument MM nie zaktualizuje stanów magazynowych. Przy kolejnym jej otwarciu i próbie wyjścia pytanie będzie ponawiane.

Po kolejnych otwarciach dokumentu, który raz zaktualizował stany, wszelkie poprawki takie jak: dodawanie, usuwanie, i poprawianie pozycji, będą natychmiast korygować stany magazynowe. Przychód dotyczy zawsze magazynu docelowego.

W przypadku gdy przychód ma zostać zatwierdzony na magazynie źródłowym nie pojawi się żaden komunikat. Uaktualnienia stanu dokonujemy już na magazynie docelowym. Operację tą możemy przeprowadzić poprzez wybranie opcji "Uaktualnienie magazynu" (F12 do pozycji MM) lub podczas opuszczania dokumentu MM (pomimo, że jest w trybie "Pokaż").

## **Poprawianie / usuwanie dokumentu MM**

Przy poprawianiu / usuwaniu dokumentu MM obowiązują ogólne zasady opisane w rozdziale *Dokumenty*.

## **⇒ Patrz moduł [Dokumenty](https://dokumentacja.humansoft.pl/docs/corax/pierwsze-kroki/dokumenty/) -> Poprawianie / Usuwanie dokumentu**

Dokumenty MM jako dokumenty tworzące przychód podlegają dodatkowym ograniczeniom. Jeżeli na magazynie docelowym dokonano rozchodu któregokolwiek artykułu z takiego dokumentu to:

- nie można usunąć dokumentu MM
- nie można usunąć z dokumentu rozchodowanego artykułu
- program nie pozwoli zmienić ceny zakupu rozchodowanego artykułu
- można zmniejszyć ilość przesuwanego towaru ale tylko do ilości już rozchodowanej.